Crash Analysis OCT27 408PM

Martin... thanks for sticking with this and providing advice. After two day of work, I am so skilled that I now can get some data via WireShark!!! But, I still have not been able to identify any cause for the ESP/uMQTTBroker.h CRASH. Please look and advise. LZH

The PDF shows a more detailed analysis with pictures. A Wireshark analysis file is also attached.

IP 10.0.0.248 is the ESP that contains your example file, with the counter removed. IP  $10.0.0.244$  is the CLIENT PC hosting HS3

Process steps and the links to the WireShark line numbers is:

ESP off HS3 CLIENT disconnected

ESP ON, HS3 ENABLED

829 - Client 244 connects 830 – ESP responds "connected" 832 to 848 – HS3 sends LWT, Unsubscribe and Subscribe

After 2379 – Disable HS3 Enable HS3 3461 HS3 Sends CONNECT **ESP Crashes**

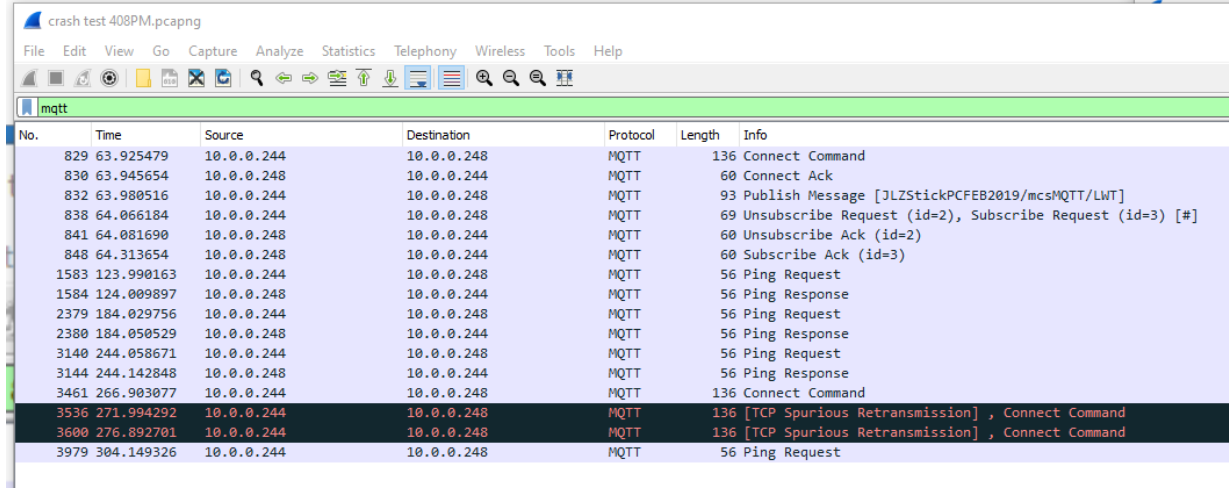